## **Как проверить наименование и номер по Государственному классификатору экономической деятельности (ГКЭД)**

**Наименование деятельности соответственно ГКЭД** необходимо указывать в заявке при регистрации организации или ИП на получение квалифицированных электронных подписей.

Юридические лица могут посмотреть и номер ГКЭД, и наименование деятельности в Электронной базе данных юридических лиц, филиалов (представительств) на сайте Министерства юстиции КР – ссылка на базу:

<https://register.minjust.gov.kg/register/SearchAction.seam?logic=and&cid=11814475>

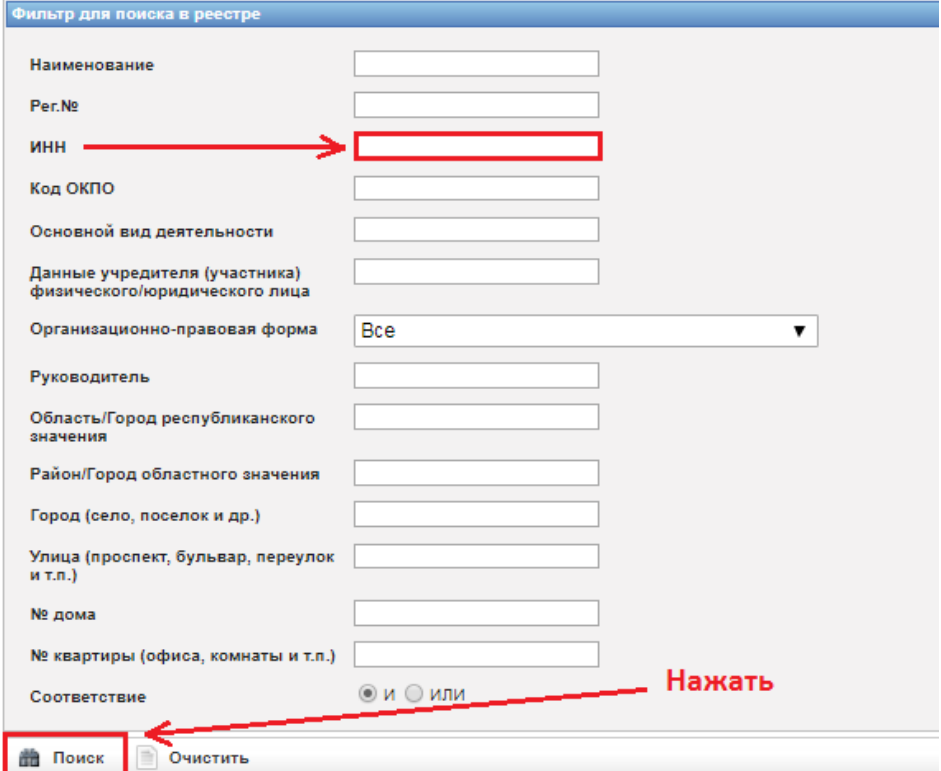

Перейдя по ссылке, введите ИНН организации в соответствующее поле и нажмите на кнопку «Поиск».

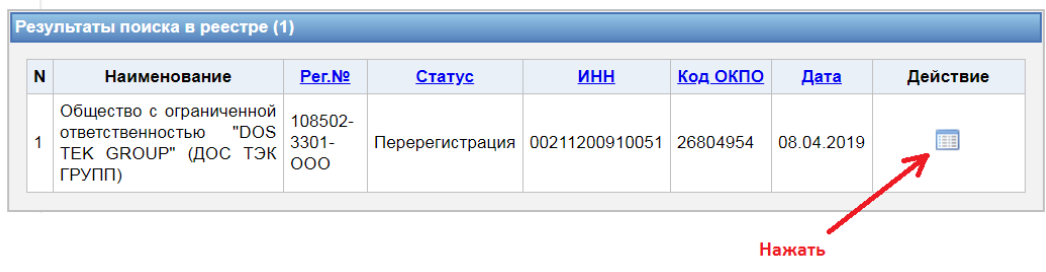

В открывшейся таблице с реквизитами Вашей организации, нажмите на кнопку «Просмотр» в ячейке «Действие». Откроется страница с подробными данными, в которой необходимо найти и выписать **номер ГКЭД** и **наименование деятельности по ГКЭД**.

**ИП, работающие по свидетельству могут выписать вид деятельности и номер ГКЭД из своего свидетельства.**

**ИП, работающие по патенту могут выписать вид деятельности из своего патента, а поле для номера ГКЭД в заявке оставить пустым.**